## **Scopus. Як запросити додавання відсутнього документа?**

Якщо ваш документ не доступний в Scopus, а ви впевнені, що журнал, в якому стаття опублікована, індексується базою даних Scopus, ви можете зв'язатися із службою підтримки і попросити додати публікацію у ваш профіль ID Scopus.

## **Як це зробити?**

**Варіант 1**: Ви можете знайти відсутній документ за назвою, скориставшись пошуковим вікном **«Автор»** за посиланням [https://www.scopus.com/.](https://www.scopus.com/) Зайдіть на свою власну сторінку. Знайдіть **«Редагувати профіль».**

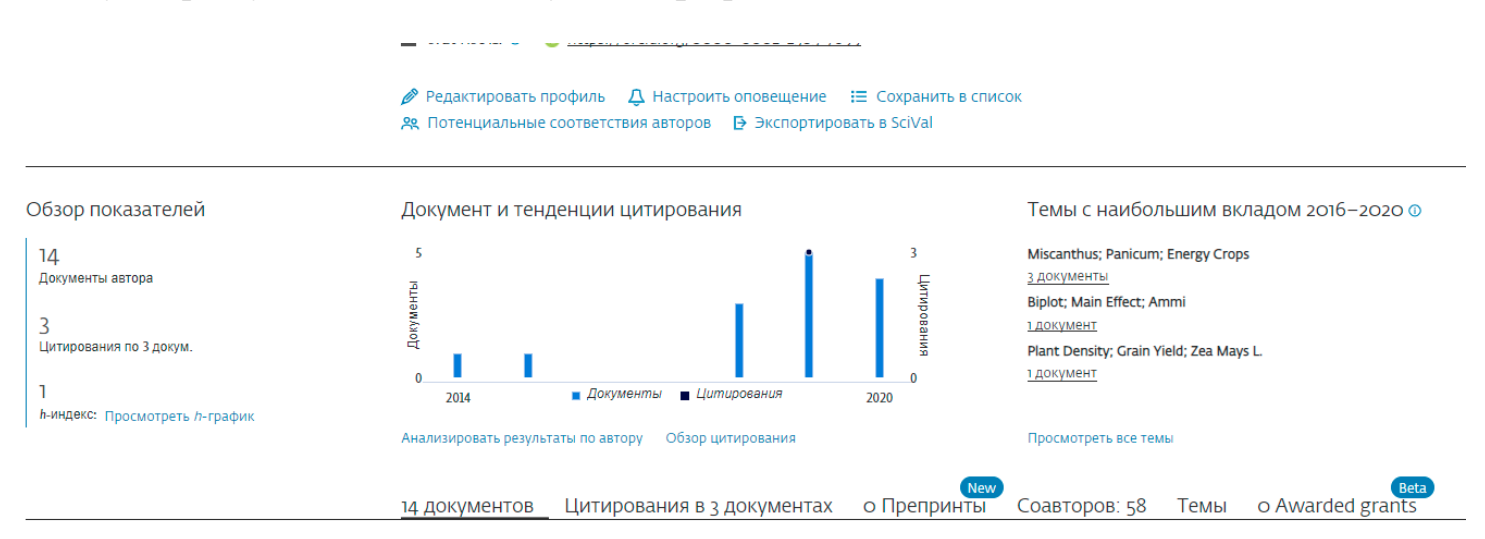

Відкрийте додаткове вікно і перейдіть до внесення змін. На сторінці **«Scopus мастер сбора отзывов об авторе»** відкрийте додаткове поле **«Пошук відсутніх документів»** та впишіть назву заголовку вашої статті.

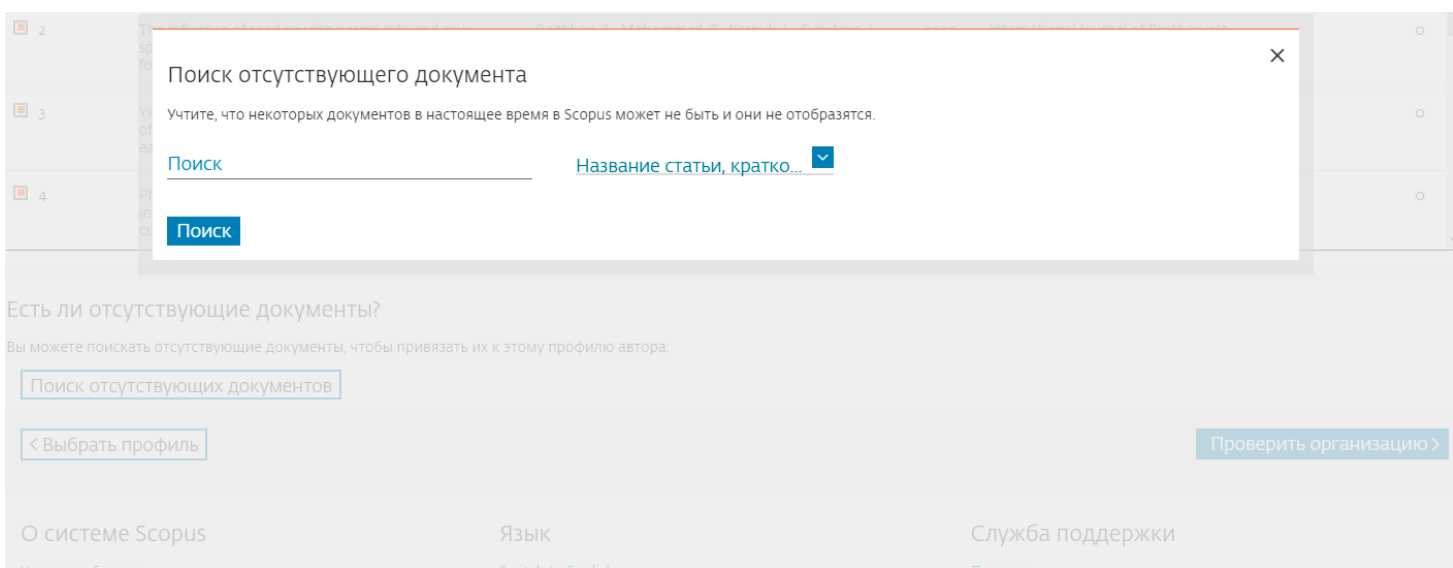

## **Варіант 2:** Відкрийте веб-форму за посилання:

<https://service.elsevier.com/app/contact/supporthub/scopuscontent/>

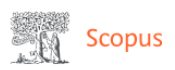

## Scopus: Profile and content corrections Support Center

Support Center > Scopus: Profile and content corrections Support Center > Email

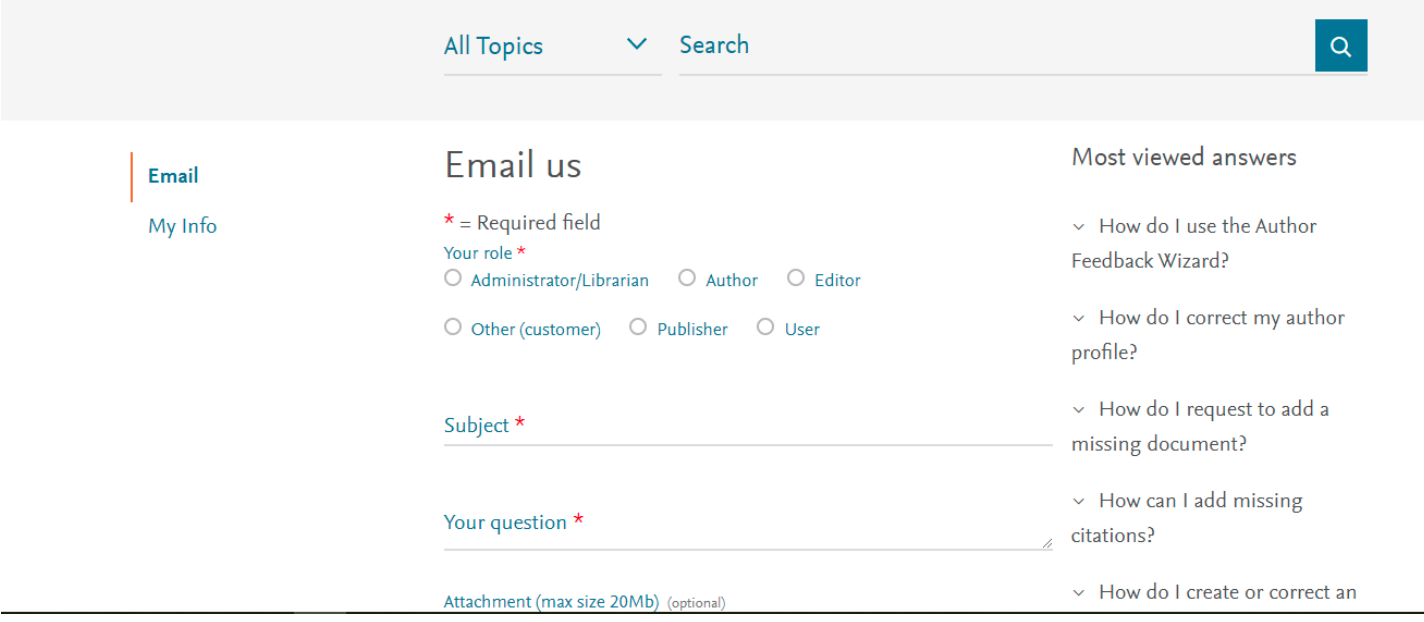

Заповніть її англійською мовою (**!**) та відішліть запит.

**ЗВЕРНІТЬ УВАГУ!** на слайд 76 – 77 надзвичайно значущої Презентації консультанта по аналітичним рішенням компанії Elsevier Галини Якшонок **«Использование Scopus в научной деятельности ученого»** URL: [https://library.btsau.edu.ua/wp](https://library.btsau.edu.ua/wp-content/uploads/2021/07/Якшонок-Г.П.-Scopus_April-2021.pdf)[content/uploads/2021/07/Якшонок-Г.П.-Scopus\\_April-2021.pdf](https://library.btsau.edu.ua/wp-content/uploads/2021/07/Якшонок-Г.П.-Scopus_April-2021.pdf)